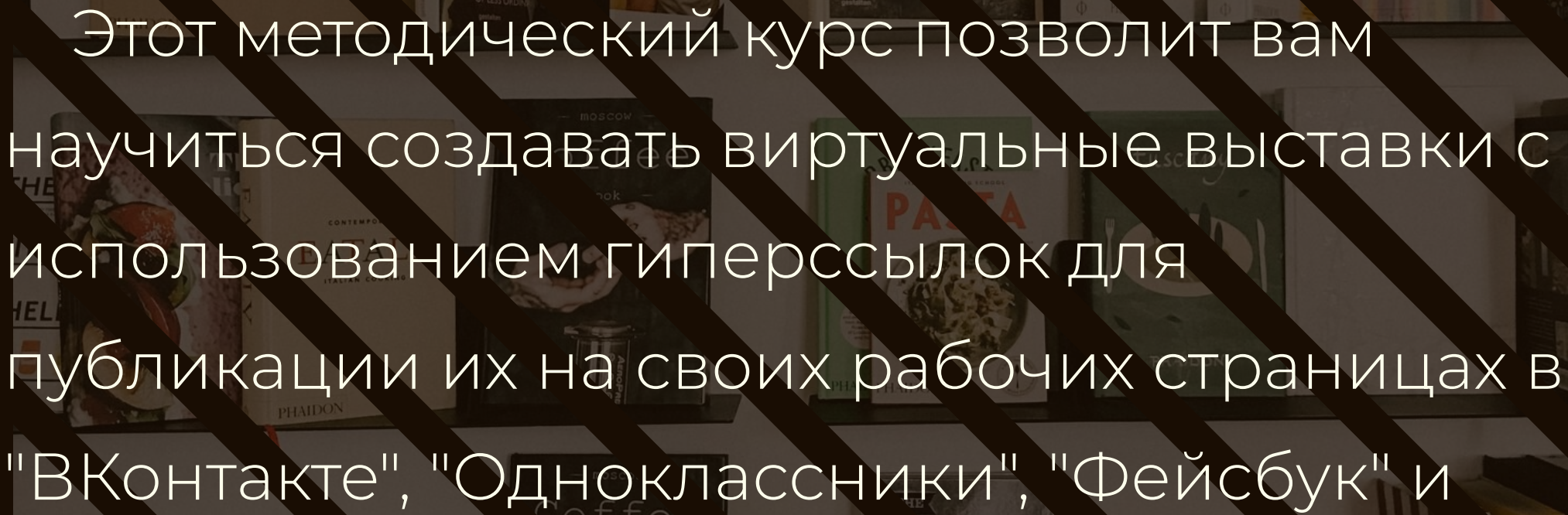

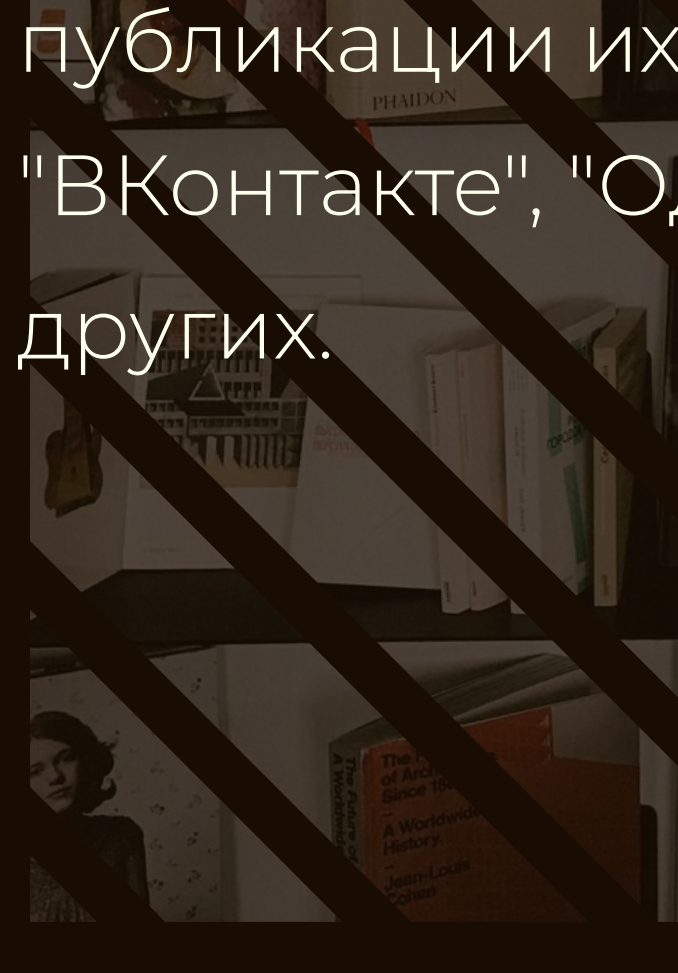

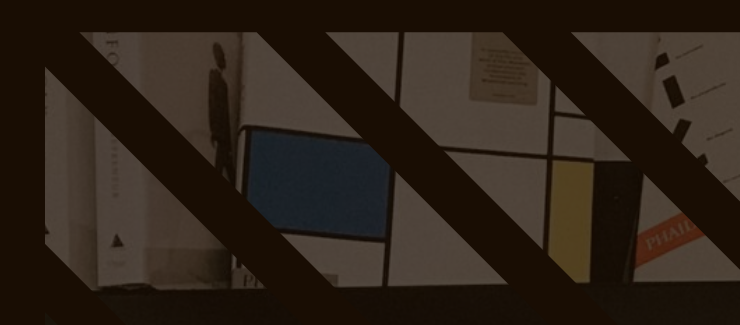

Г. ШЕБЕКИНО | 2020 |МЕТОДИЧЕСКИЙ ОТДЕЛІ **ЦЕНТРАЛЬНАЯ ГОРОДСКАЯ БИБЛИОТЕКА** 

# Краткий методический курс по созданию виртуальных выставок

## Вам из другого поколения

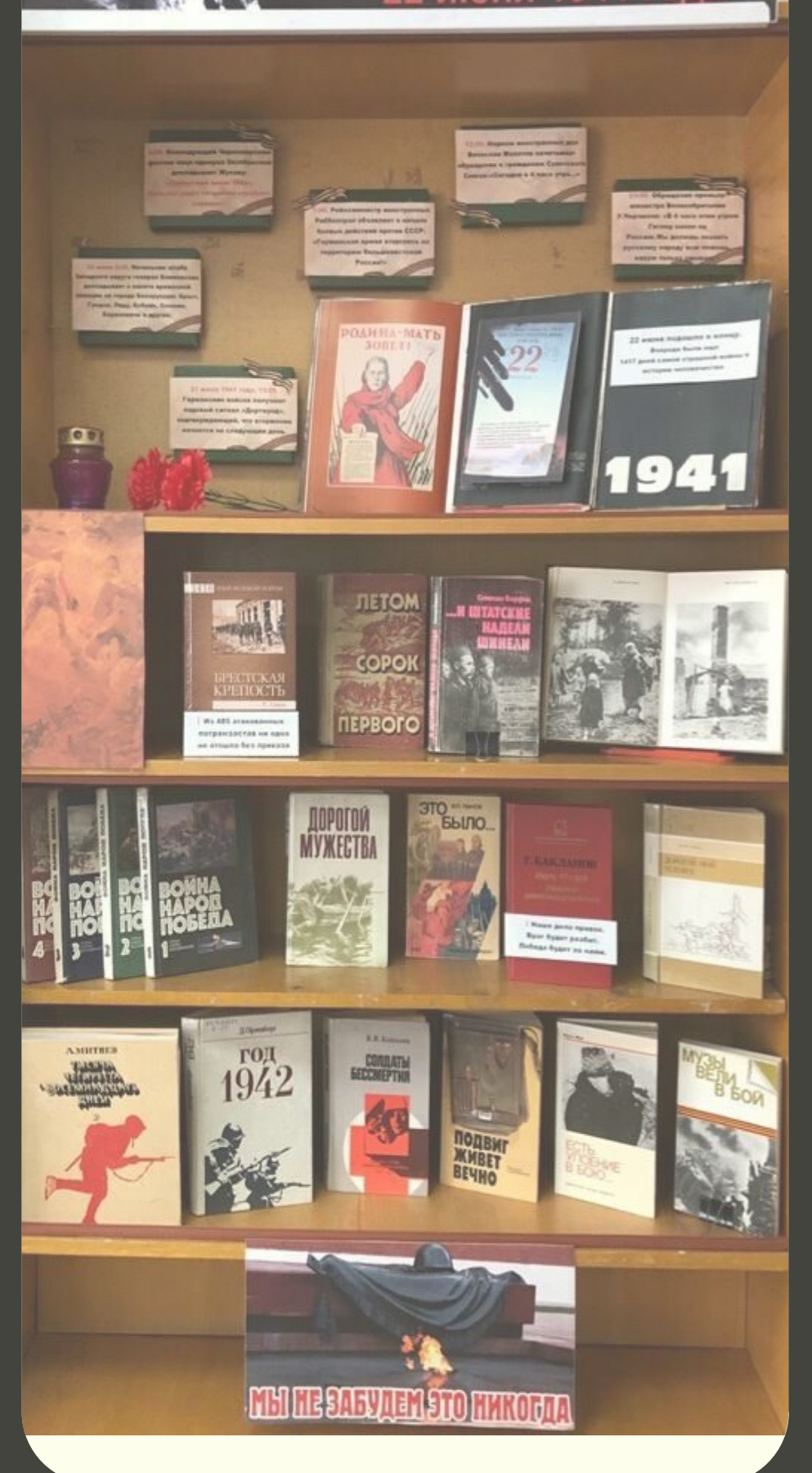

# Создаём виртуальную выставку к 79-летию со дня начала Великой Отечественной

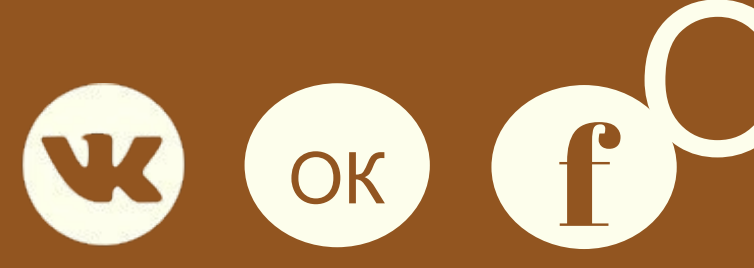

В прошлом мастер-классе мы уже рассказывали вам про возможности работы в online-редакторе **Canva**. Мастер-класс, который мы сегодня вам покажем, вы можете сделать как в online-редакторе **Canva**, так и в Microsoft PowerPoint. (Onlineболее Привычном предлагает более редактор **Canva** красивые, современные варианты презентаций, которые можно в формате PowerPoint и работать уже скачать непосредственно на своем компьютере).

Итак, как это сделать?

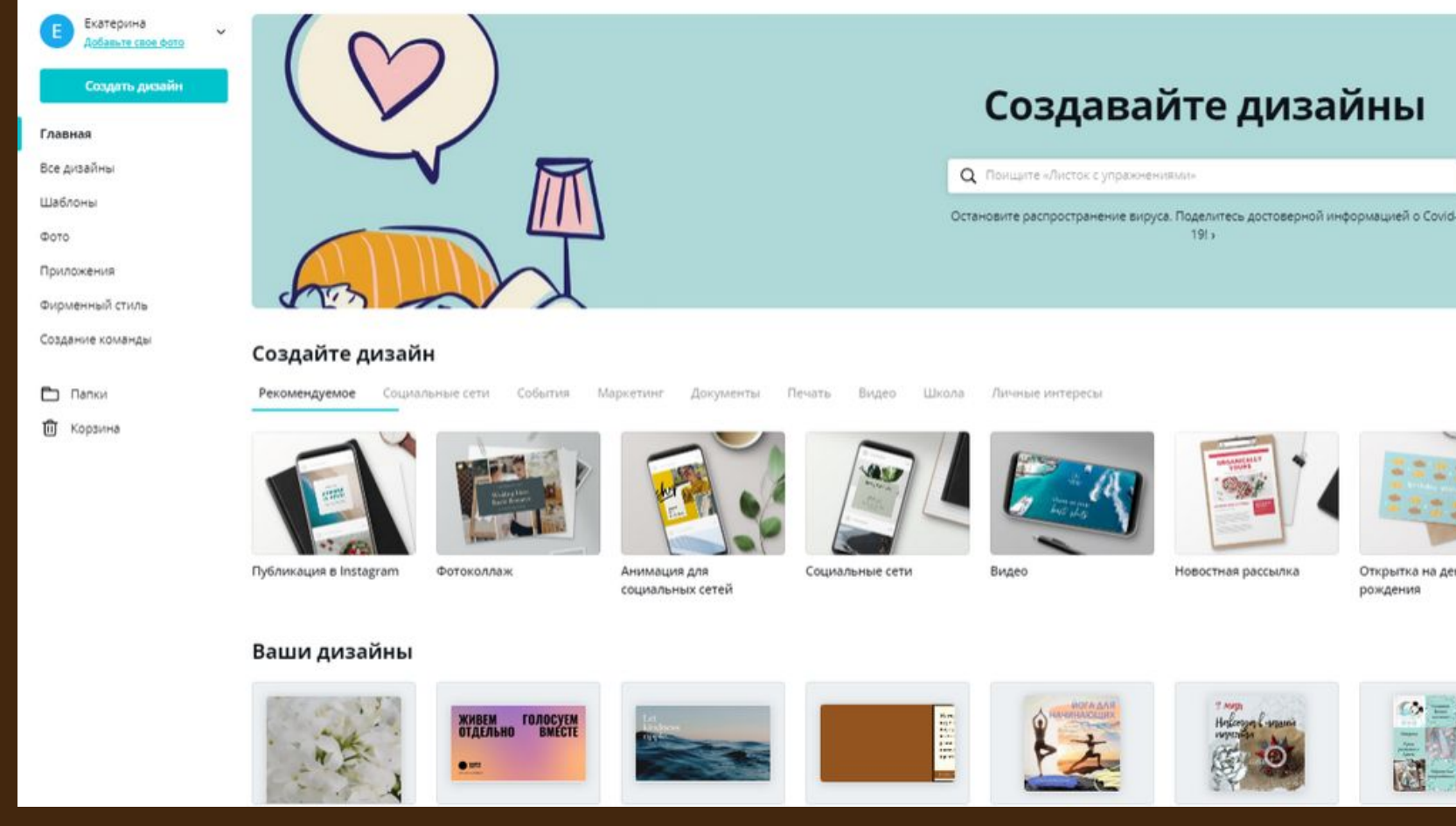

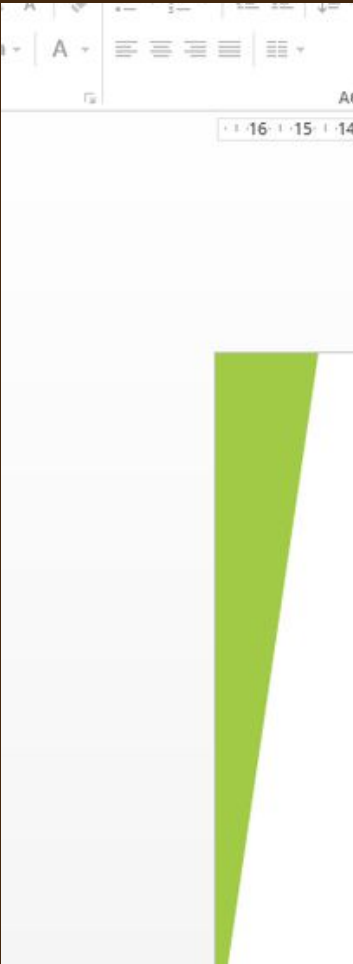

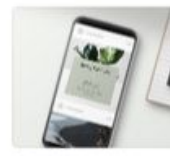

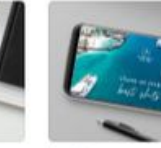

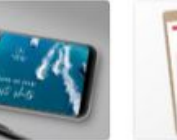

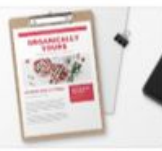

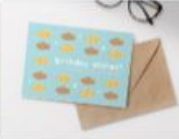

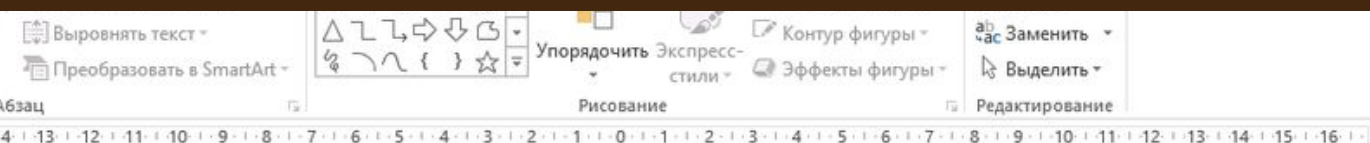

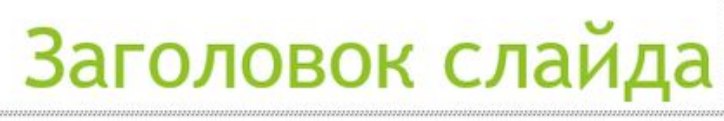

Подзаголовок слайда

 Для начала работы, вам необходимо открыть стандартную программу PowerPoint из пакета Office или стартовую страницу Canva, выбрать там вариант понравившейся презентации и скачать его кликнув на кнопку. Для этого в правом верхнем углу выбрать формат PowerPoint. После этого начинаем работать на компьютере.

 Титульный слайд нашей виртуальной выставки мы создали в стиле указанном на слайде, но каждый из вас выберет тот, что понравится ему, потому как это работа творческая. <mark>С</mark>

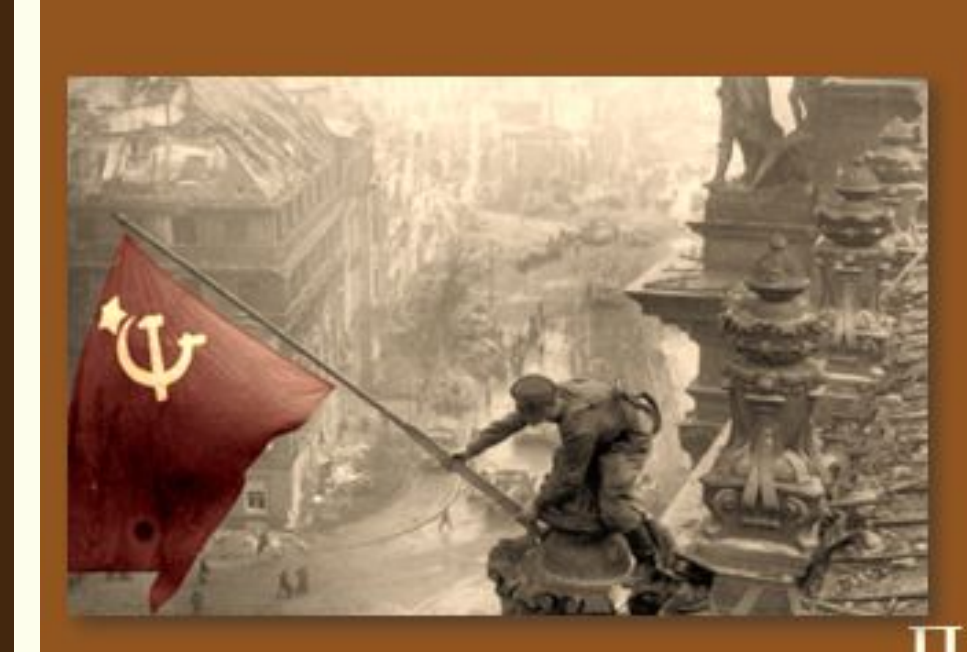

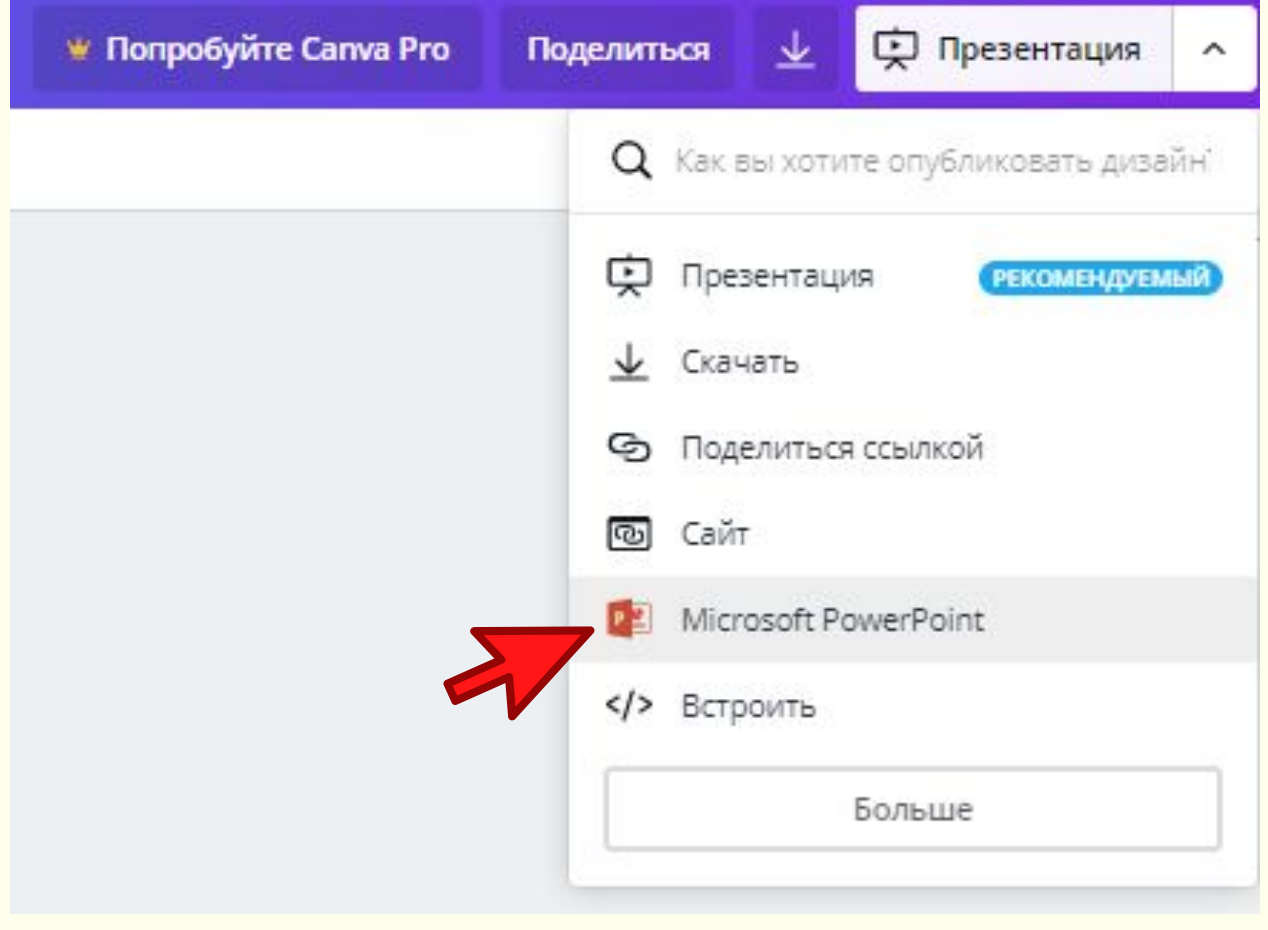

Виртуальная выставка, посвященная 79-летию со дня начала Великой Отечественной войне

«Сновак прошлому взглядом оиблизимся...»

МБУК «Централизованная библиотечная система» Центральная городская библиотека

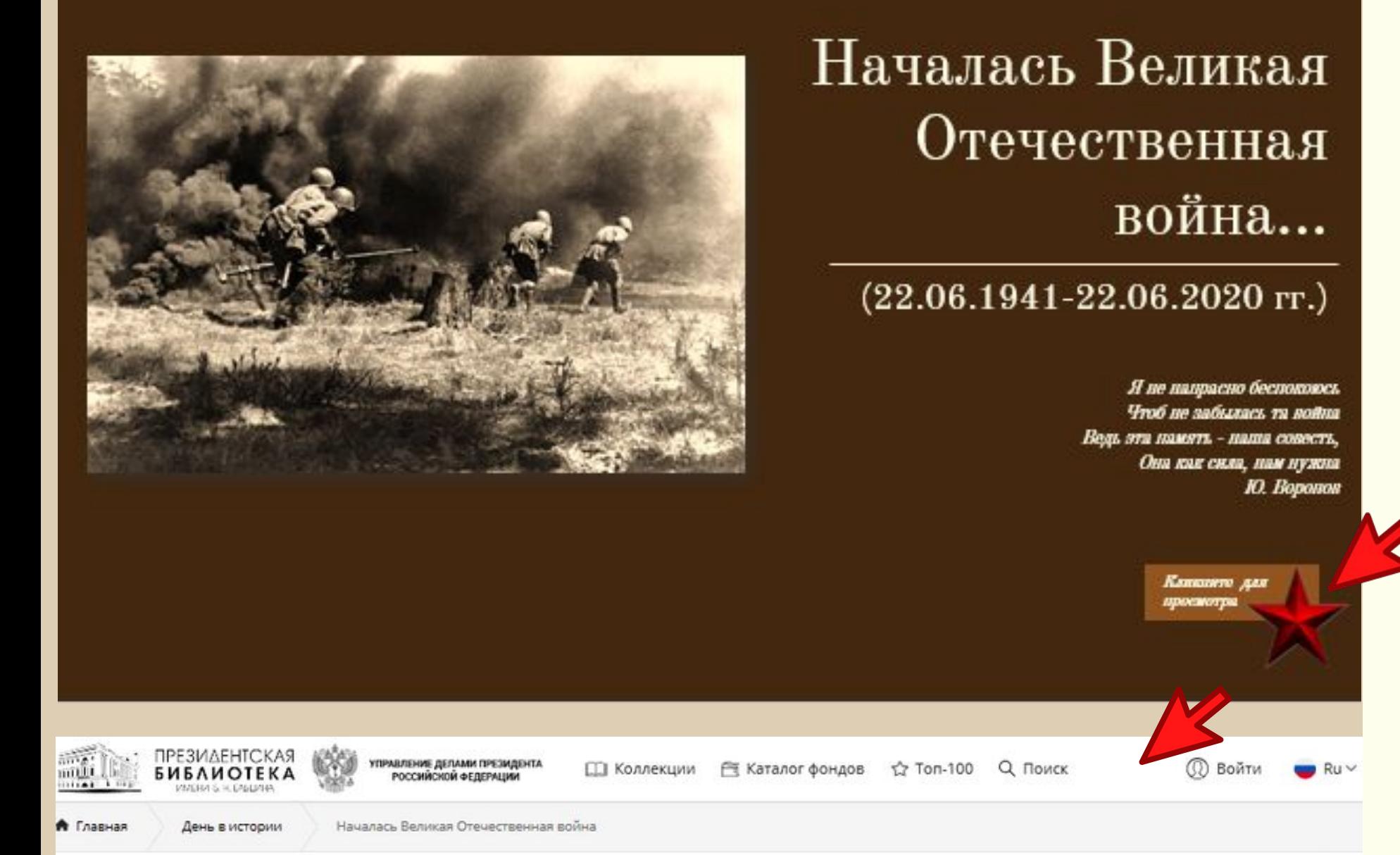

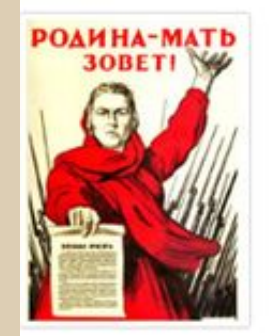

#### НАЧАЛАСЬ ВЕЛИКАЯ ОТЕЧЕСТВЕННАЯ ВОЙНА

22 июня 1941

«Тот самый длинный день в году, с его безоблачной погодой, Нам выдал общую беду на всех, на все четыре года. Она такой вдавила след и стольких наземь положила, Что двадцать лет и тридцать лет живым не верится, что живы...». К. М. Симонов война".

22 июня 1941 г. в 4 ч. утра без объявления войны после артиллерийской и авиационной подготовки главные силы Вермахта и войска германских союзников (около 190 дивизий) внезапно начали мощное наступление по всей западной границе СССР от Чёрного до Балтийского моря.

Бомбардировке подверглись Киев, Рига, Каунас, Виндава, Либава, Шауляй, Вильнюс, Минск, Гродно, Брест, Барановичи, Бобруйск, Житомир, Севастополь и многие другие города, железнодорожные узлы, аэродромы, военно-морские базы СССР. Осуществлялся артиллерийский обстрел пограничных укреплений и районов дислокации советских войск вблизи границы. В 5-6 ч. утра немецко-фашистские войска перешли государственную границу СССР и повели наступление вглубь советской территории. Только через полтора часа после начала наступления посол Германии в Советском Союзе граф Вернер фон Шуленбург сделал заявление об объявлении войны СССР.

В 12 ч. дня все радиостанции Советского Союза передали правительственное сообщение о нападении на нашу страну фашистской Германии. В

Поделиться материалом в соцсетях:

 $\left| \begin{array}{c} 1 \\ 6 \end{array} \right|$   $\left| \begin{array}{c} 2 \\ 1 \end{array} \right|$   $\left| \begin{array}{c} 1 \\ 0 \end{array} \right|$  $\frac{1}{2}$  W 16

В следующем нашем слайде мы решили показать пользователям краткую историю события, так сказать раскрыть тему. Для этого мы создали кнопку, которую связали гиперссылкой с сайтом, на котором при клике пользователь найдет нужную информацию и в данном случае это сайт Президентской библиотеки имени Б. Н. Ельцина статья "Началась Великая Отечественная

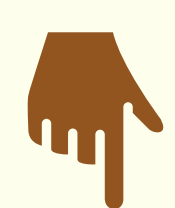

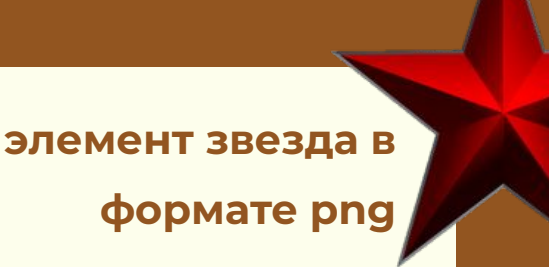

## Александр Твардовский **EX # HI TEDKHH**)

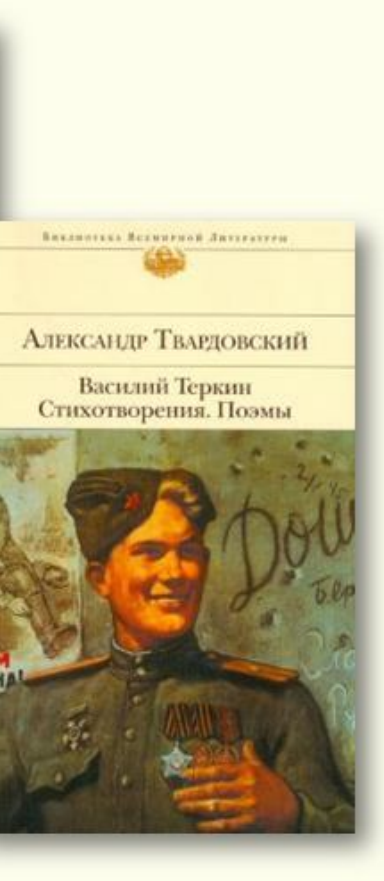

#### 0 книге...

Александр Трифонович Твардовский (1910-1971) - русский поэт, писа и прозаик, лауреат государственных премий, обладатель многих орден наград.

В творчестве писателя отразились переломные события и момен истории страны и жизни народа. Всю Великую Отечественную в Александр Трифонович работал военным корреспондентом, прой, действующей армией от Москвы до Кёнигсберга.

Лиро-эпическая поэма «Василий Тёркин» (1941-1945) - самое извес произведение Твардовского. «Книга про бойца», как называл ее сам а описывает события фронтовой жизни, мысли и чувства человека на войн

Поэма пользовалась огромной популярностью на фронте и прин автору подлинную славу.

Кликните для

 **Что нужно для того чтобы создать кнопку для перехода?**

На самом деле кнопкой перехода через гиперссылку может стать любой элемент на слайде - фото, иконка, фигуры, стрелки и тому подобное. В нашем варианте мы сделали кнопкой перехода звезду, этот элемент мы скачали в формате png. Для пользователя, который будет смотреть вашу виртуальную выставку лучше обозначить кнопку, поэтому мы уточнили, что *кликнуть для просмотра* нужно именно на нее.

 Далее добавляем гиперссылку, кликая по элементу, который задан нами как кнопка правой клавишей мыши. Перед нами появляется окно с опциями где мы выбираем левой клавишей опцию гиперссылка.

Об авторе

Вырезать **В** Копировать

in C

НЕ Группировать

**Параметры вставки:** 

**Сли** Изменить рисунок...

На передний план

Гиперссылка...

О<u>б</u>новить объект мультимедиа

Сохранить как рисунок...

[ | Размер и поло<u>ж</u>ение...

У Формат рисунка...

на <u>Н</u>а задний план

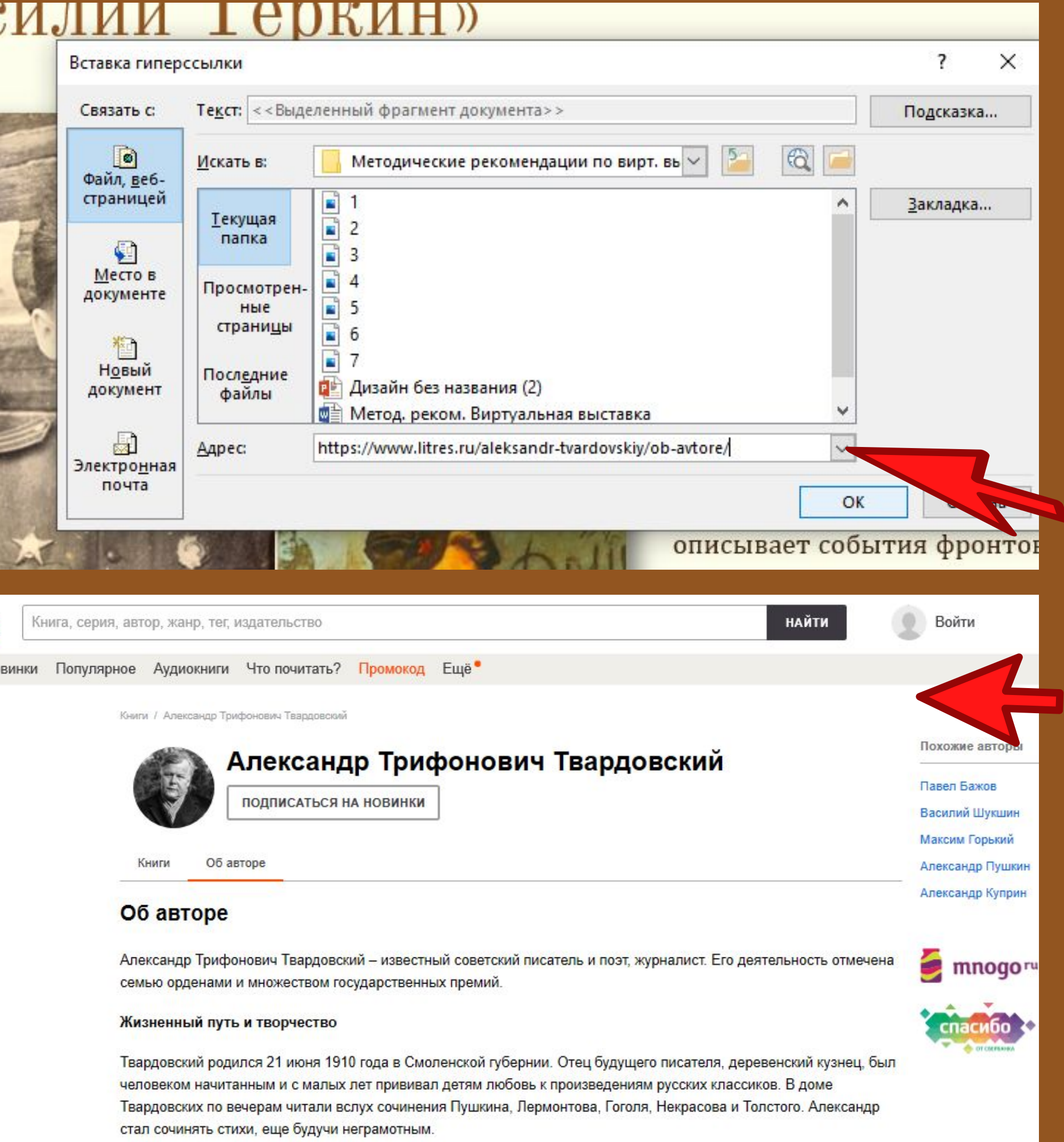

Сейчас мы видим новое окно, и теперь в адресную строку необходимо вставить ссылку на ту страницу, куда по нашей задумке должен перейти пользователь кликая на кнопку, затем кликаем "OK" .

В данном случае он попадет на сайт Литрес и сможет прочесть краткую биографию писателя А. Твардовского.

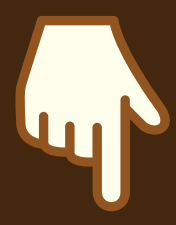

### Таким образом, мы можем добавлять на слайд любое и нужное нам количество кнопок с выходом на определенный сайт.

#### О книге...

отклик в сердцах читателей.

В жизнь героя произведения, как и миллионов других людей, ворвалась война. Она оторвала его от родного дома, от семьи, от всего, что было знакомым и родным. И обрушила то многое зло, которое мы победили ценой громадных жертв и личных утрат, трагических потрясений и лишений.

Вернувшись с войны победителем. Андрей Соколов потерял всё: семью. любовь, счастье. Оставшись один на белом свете, он всю сохранившуюся в сердце теплоту отдал сиротке Ванюше, заменив ему отца.

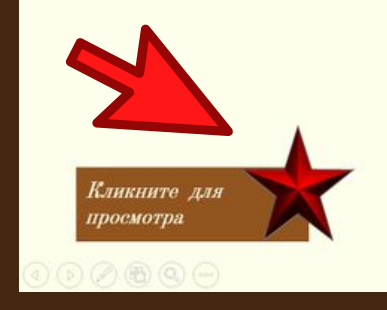

#### Михаил Шолохов «Судьба человека»

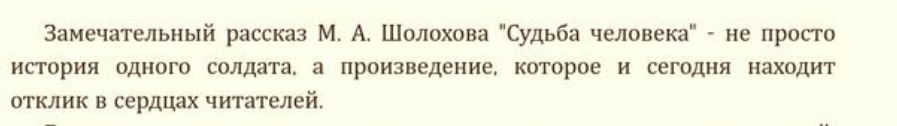

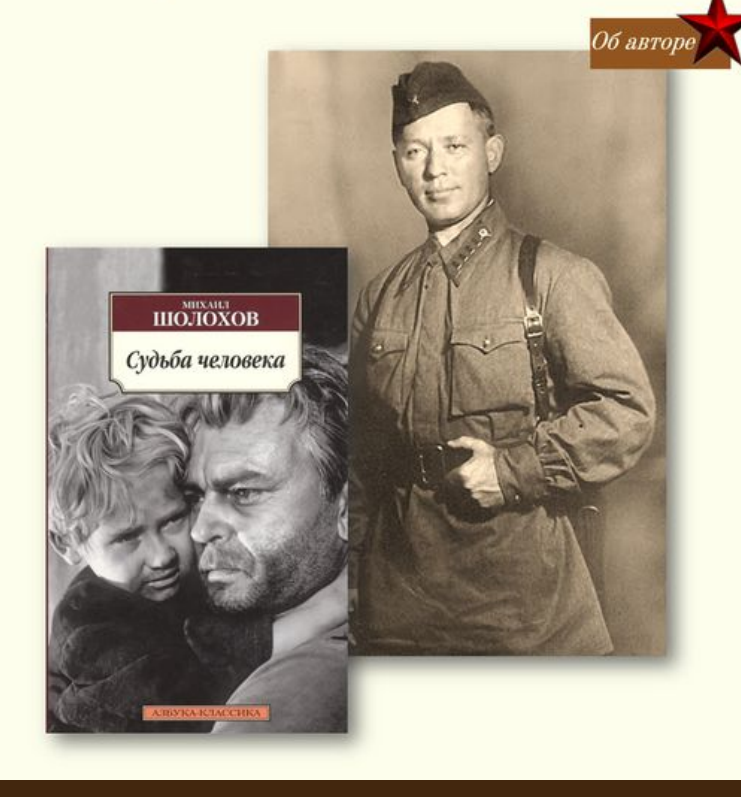

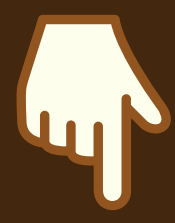

В конце выставки мы предлагаем пользователям пройти тест «Великая Отечественная Война», где они могут проверить свои знания и смекалку.

Такой тест можно создать при условии, что внутри вашего рабочего аккаунта «ВКонтакте» вами создано сообщество (группа), которое предоставляет возможности создания подобных

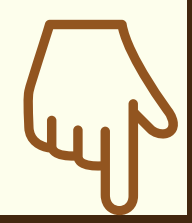

#### Пройди тест «Великая Отечественная Война»

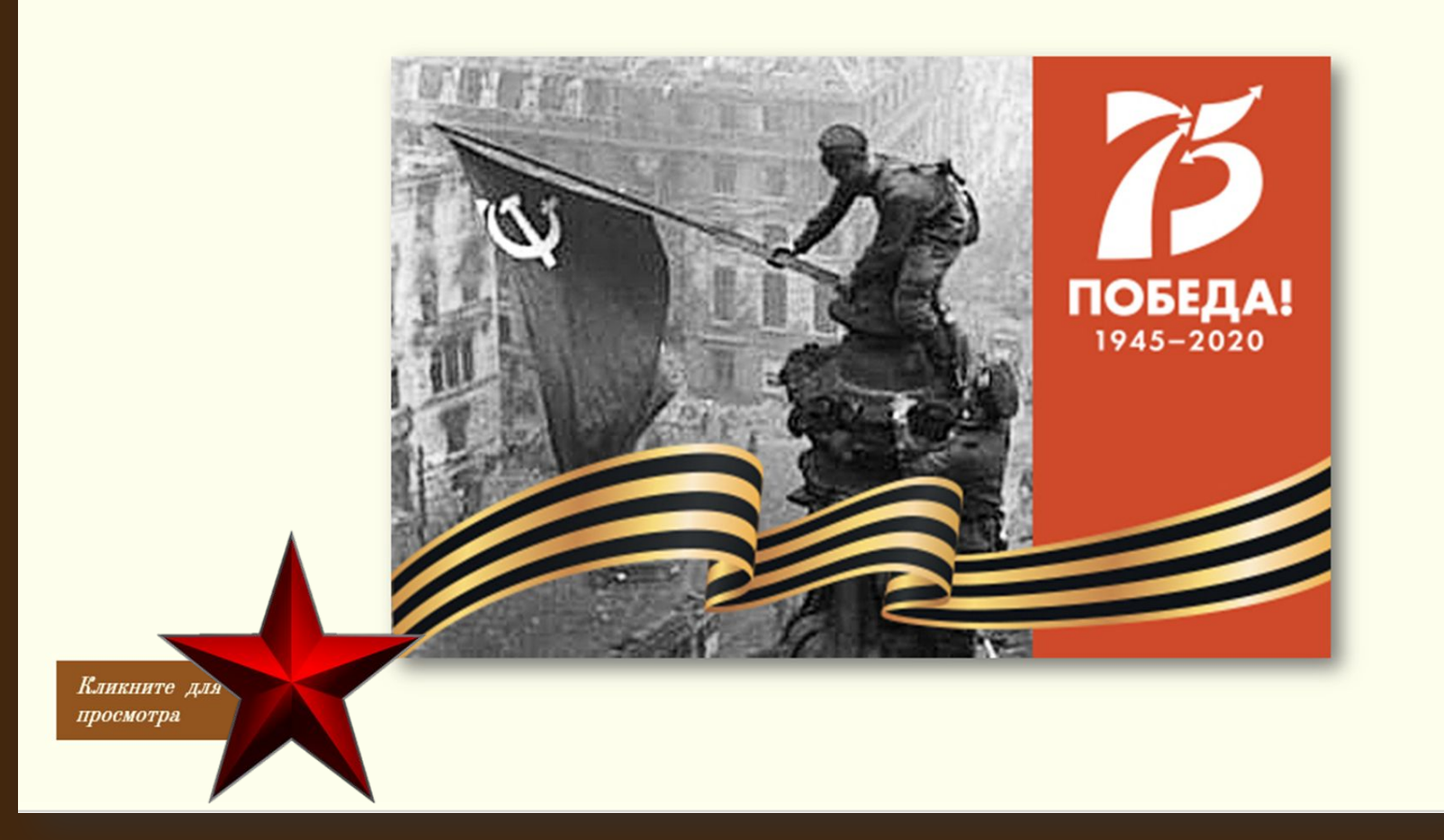

тестов.

## Пройди тест «Великая Отечественная Война»

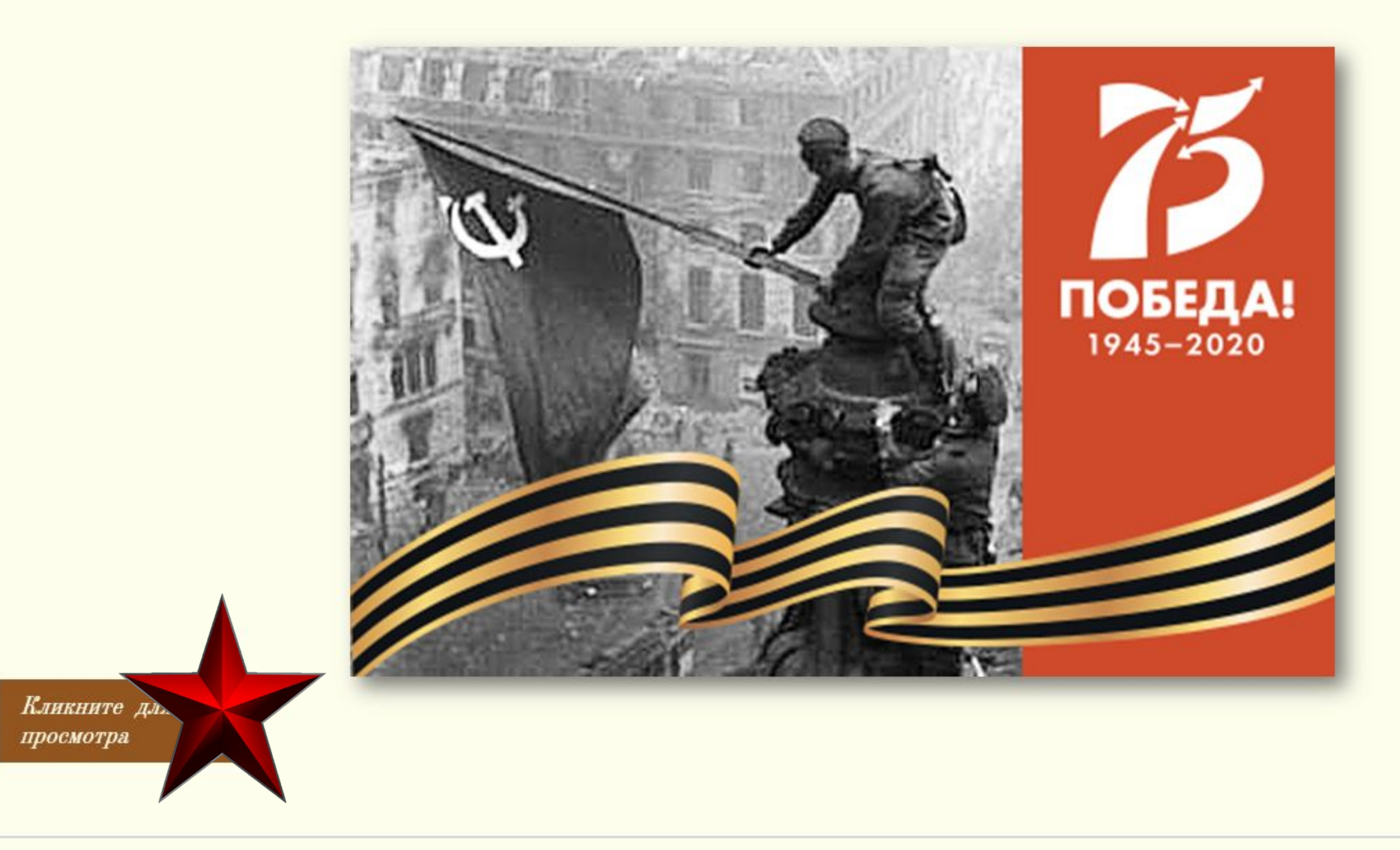

ǿуниципальное бюджетное учреждение культуры "Централизованная библиотечная система Шебекинского городского округа"

309290, Белгородская область, г. Шебекино, ул. Дзержинского, 13 Тел. 8 (47248) 2-88-77

e-mail: shebcentrlib@yandex.ru

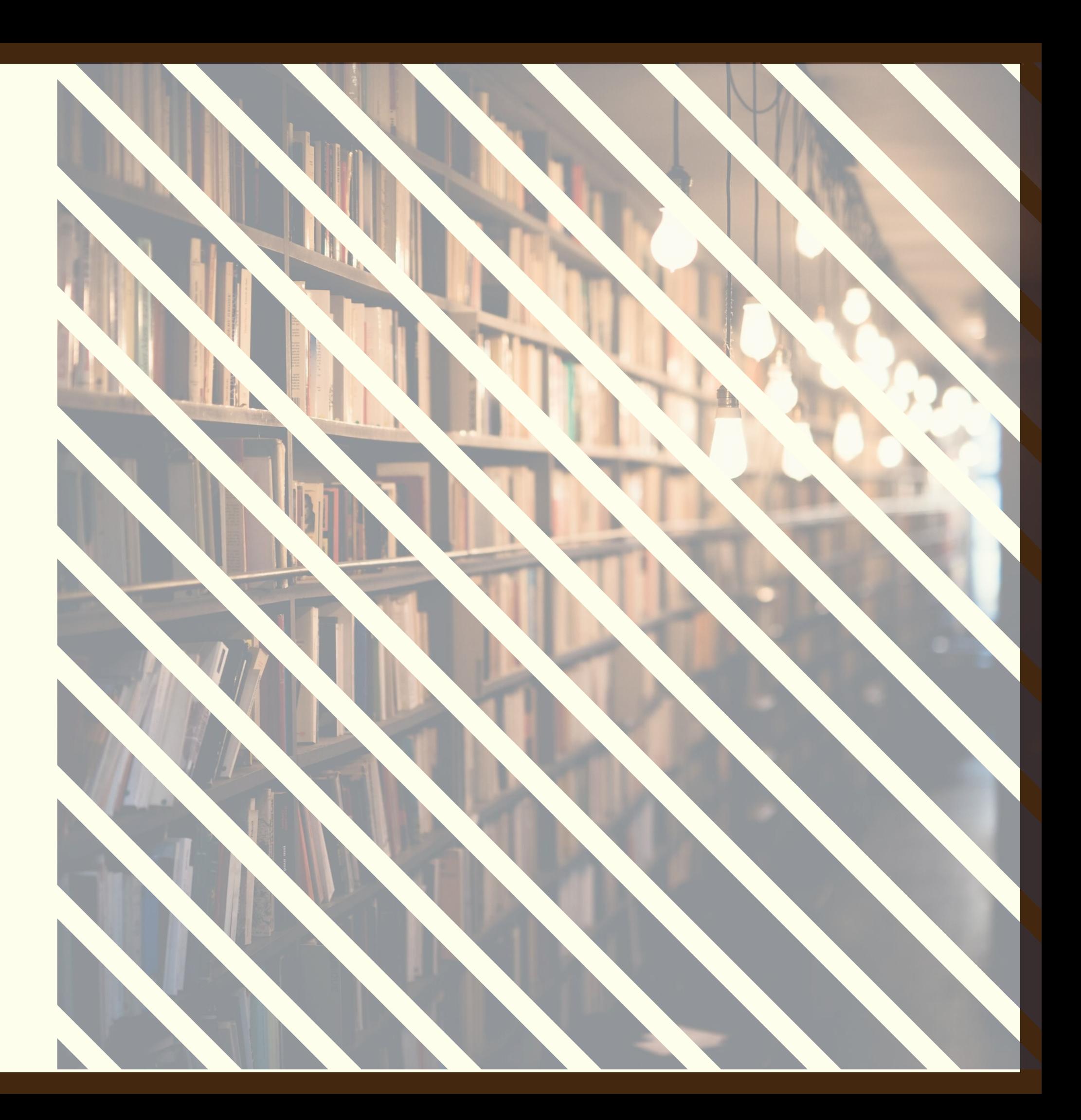